# **Tastiera da gioco con retroilluminazione RGB AOC AGK700**

*GUIDA DELL'UTENTE* **Ver.: 1.00**

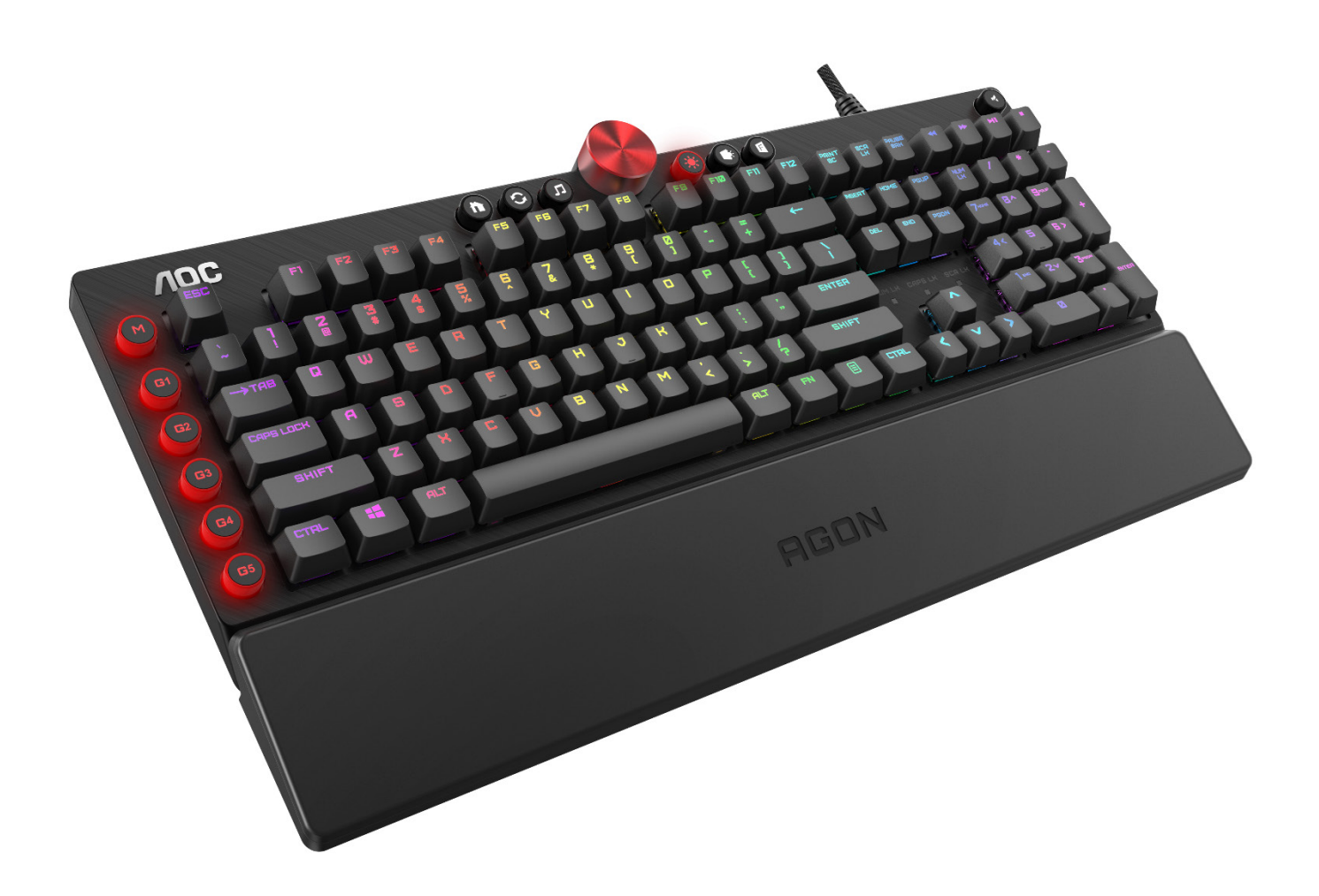

ATTENZIONE: Per utilizzare correttamente questo prodotto, leggere la guida dell'utente prima dell'installazione.

# **Indice**

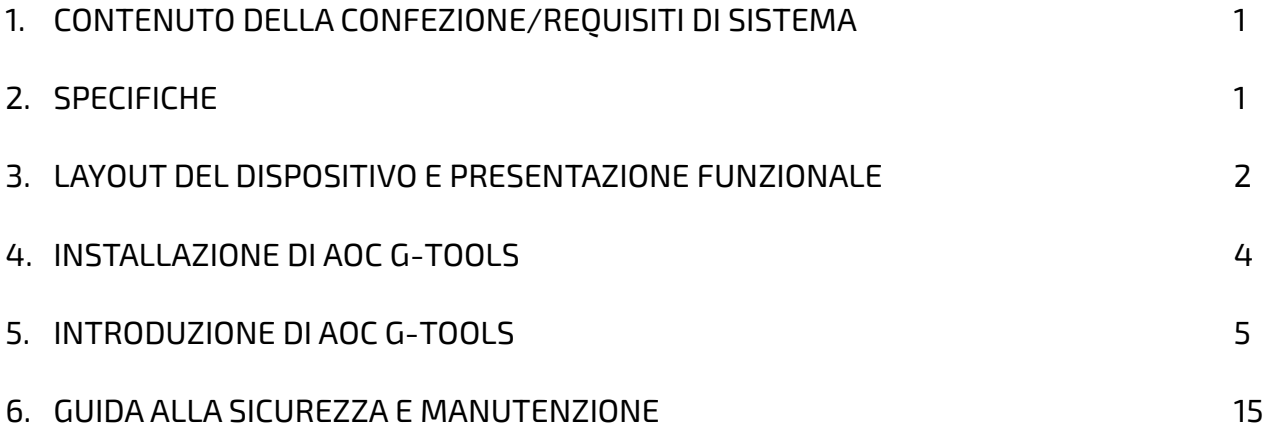

# **CONTENUTO DELLA CONFEZIONE/REQUISITI DI SISTEMA**

#### **Contenuto della confezione**

- Tastiera da gioco con retroilluminazione RGB AGON AGK700
- Poggiapolsi in pelle
- Kit copritasti da gioco
- Guida rapida all'installazione

#### **Requisiti di sistema del prodotto**

- Windows ® 7 o versione superiore/MAC OS
- Porta USB disponibile
- 160 MB di spazio libero su disco
- Collegamento a Internet

#### **Requisiti di sistema di AOC G-Tools**

- Windows® 7 o superiore
- 160 MB di spazio libero su disco
- Collegamento a Internet

#### **Supporto tecnico**

- Garanzia limitata di 2 anni
- **Assistenza tecnica online gratuita sul sito [www.aoc.com](http://www.aoc.com/)**

# **SPECIFICHE**

#### **Specifiche tecniche**

- Durata 50 milioni di battute dello switch Cherry MX
- Tutti i tasti programmabili
- Rollover N-Key e anti-ghosting al 100%
- Velocità di rapporto fino a 1000 Hz/ms
- Sincronizzazione effetti RGB personalizzabili con altri dispositivi di gioco AOC
- Poggiapolsi in pelle magnetico rimovibile
- **Con una porta pass-through USB**
- Cavo intrecciato da 1,8 m

# **Dimensioni e peso approssimativi**

- Lunghezza: 457 mm/ 17,99 pollici
- Larghezza: 239 mm/ 9,41 pollici
- Altezza: 33,4 mm/ 1,32 pollici
- Peso:  $1626 g/3,58$  libbre
- Lunghezza del cavo: 1,8 m/ 5,9 piedi

# **Ambiente operativo**

- Intervallo di temperatura operativa: 0°C 40°C
- Intervallo di umidità operativa: 10% 85%

# **LAYOUT DEL DISPOSITIVO E PRESENTAZIONE FUNZIONALE**

Tasti multimediali

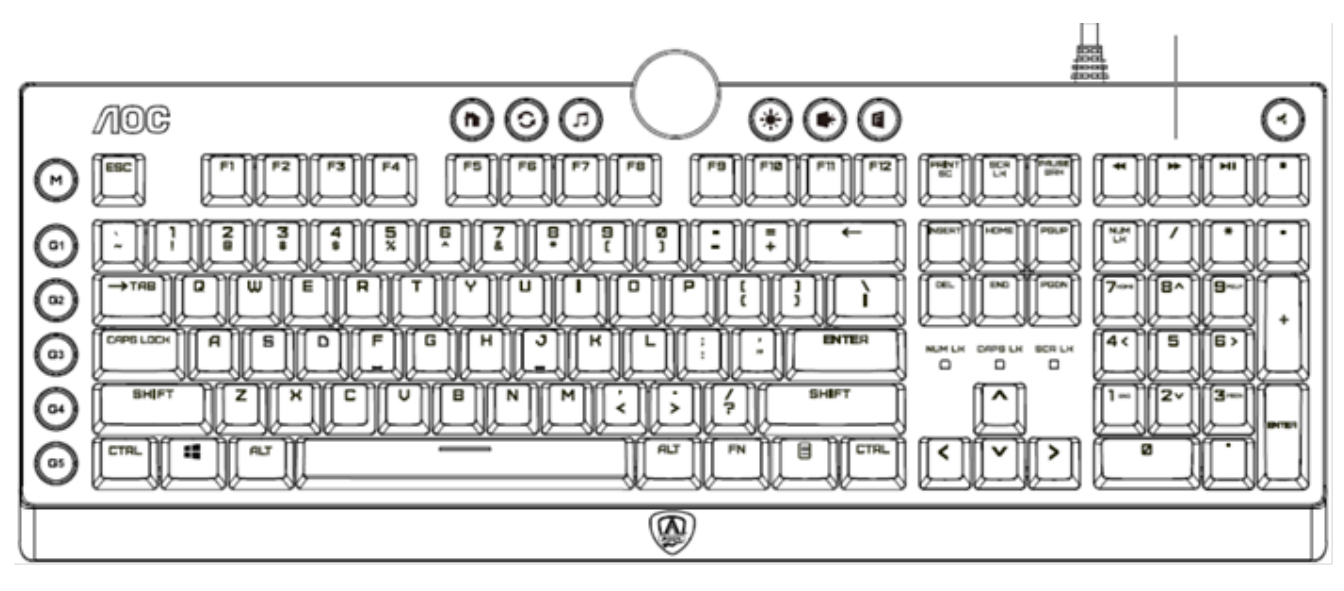

**AGON** 

Supporto per polsi

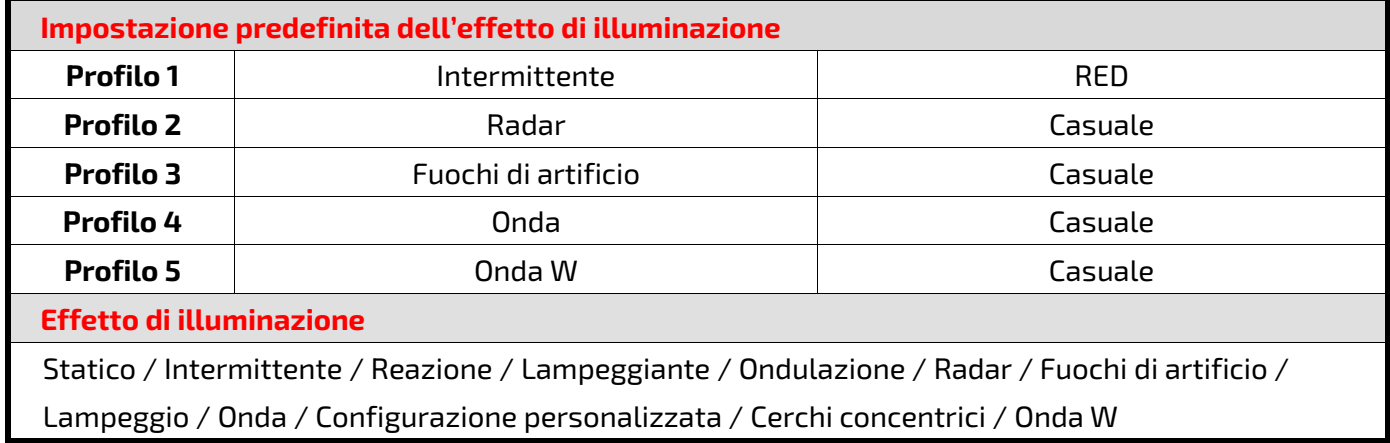

# **Tasti della tastiera**

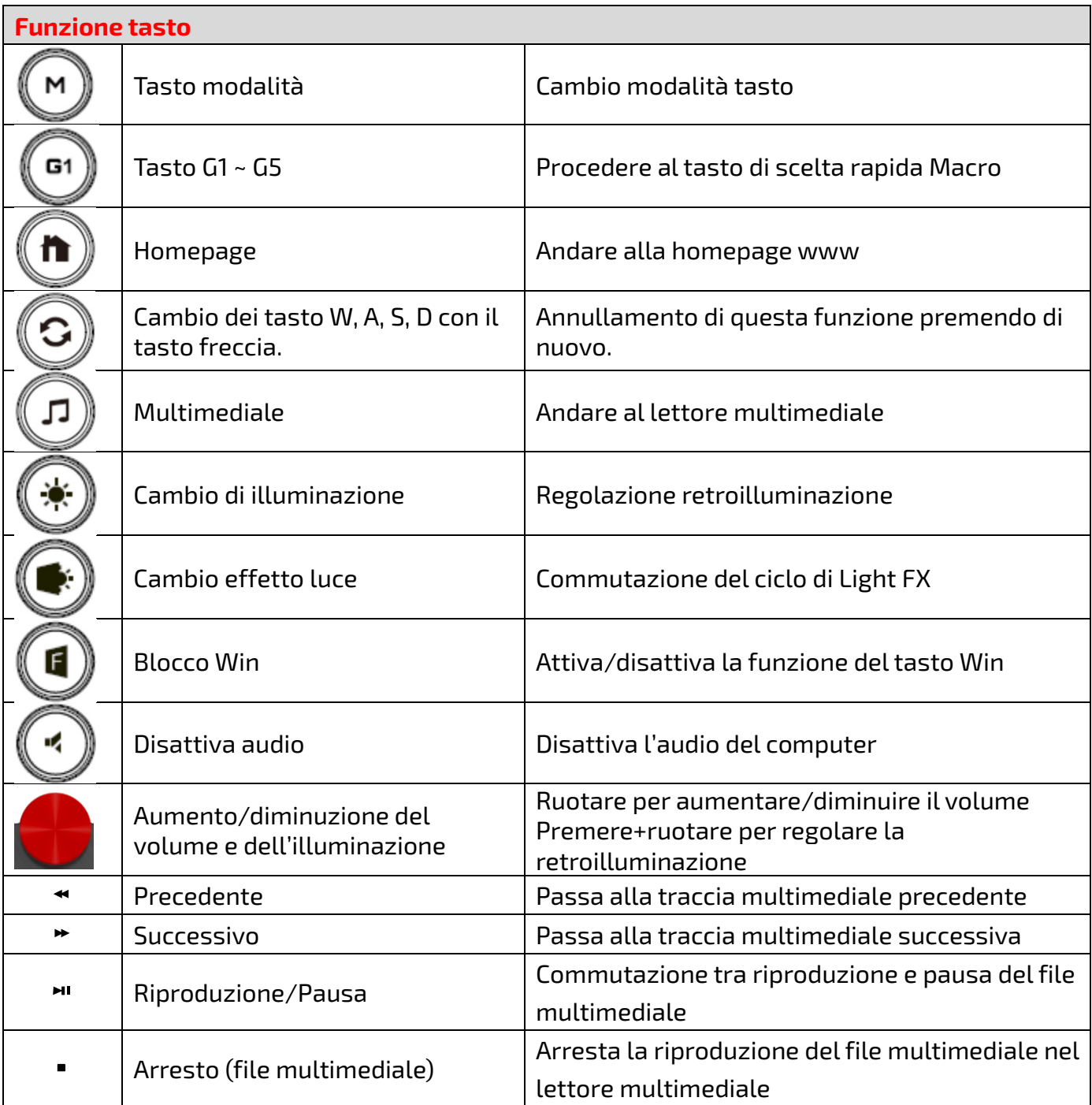

# **INSTALLAZIONE DI AOC G-TOOLS**

**Passo 1:** Inserire il dispositivo nella porta USB del computer.

**Passo 2:** Il sistema operativo del computer rileva automaticamente il dispositivo.

**Passo 3:** Scaricare AOC G-Tools. Andare al sito [http://www.aoc.com](http://www.aoc.com/) e cercare "AOC G-Tools".

**Passo 4:** Avviare l'installazione facendo clic sul file "Setup.exe".

**Passo 5:** Windows® chiederà se l'installazione deve continuare; confermare per installare il driver.

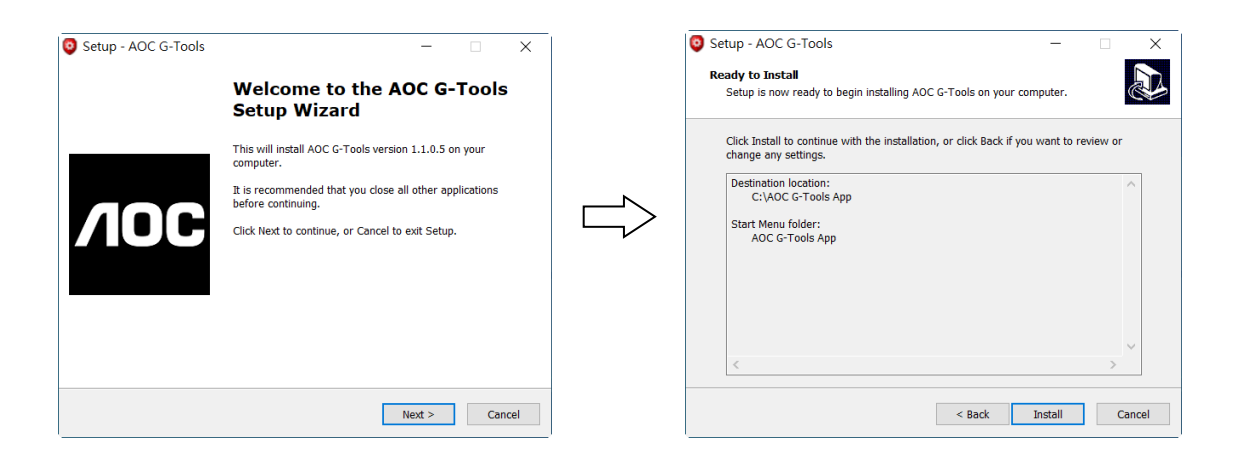

**Nota:** Il driver disinstallerà automaticamente qualsiasi versione precedente del driver; per questo motivo, l'installazione del driver potrebbe richiedere del tempo prima di poter iniziare a programmare il dispositivo.

**Passo 6:** Al termine del processo di installazione, riavviare il sistema del computer.

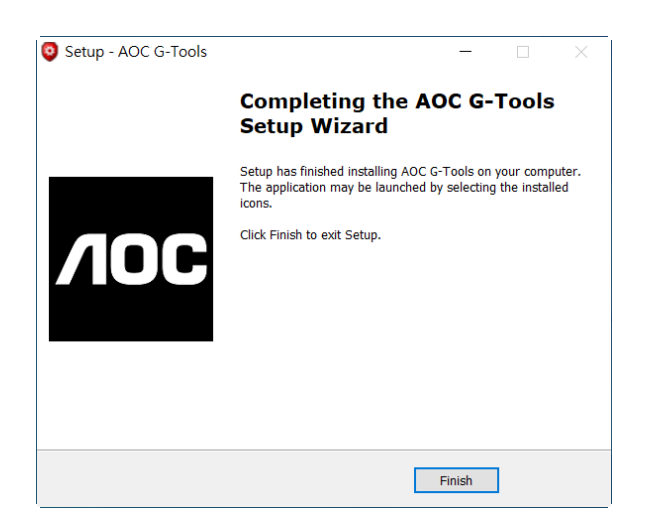

**Passo 7:** L'icona AOC G-Tools viene visualizzata nella barra delle applicazioni di Windows® mentre è in esecuzione. Accedere al menu Configurazione facendo clic con il tasto destro del mouse sull'icona AOC G-Tools.

# **INTRODUZIONE DI AOC G-TOOLS**

# **Gestione dei profili di gioco**

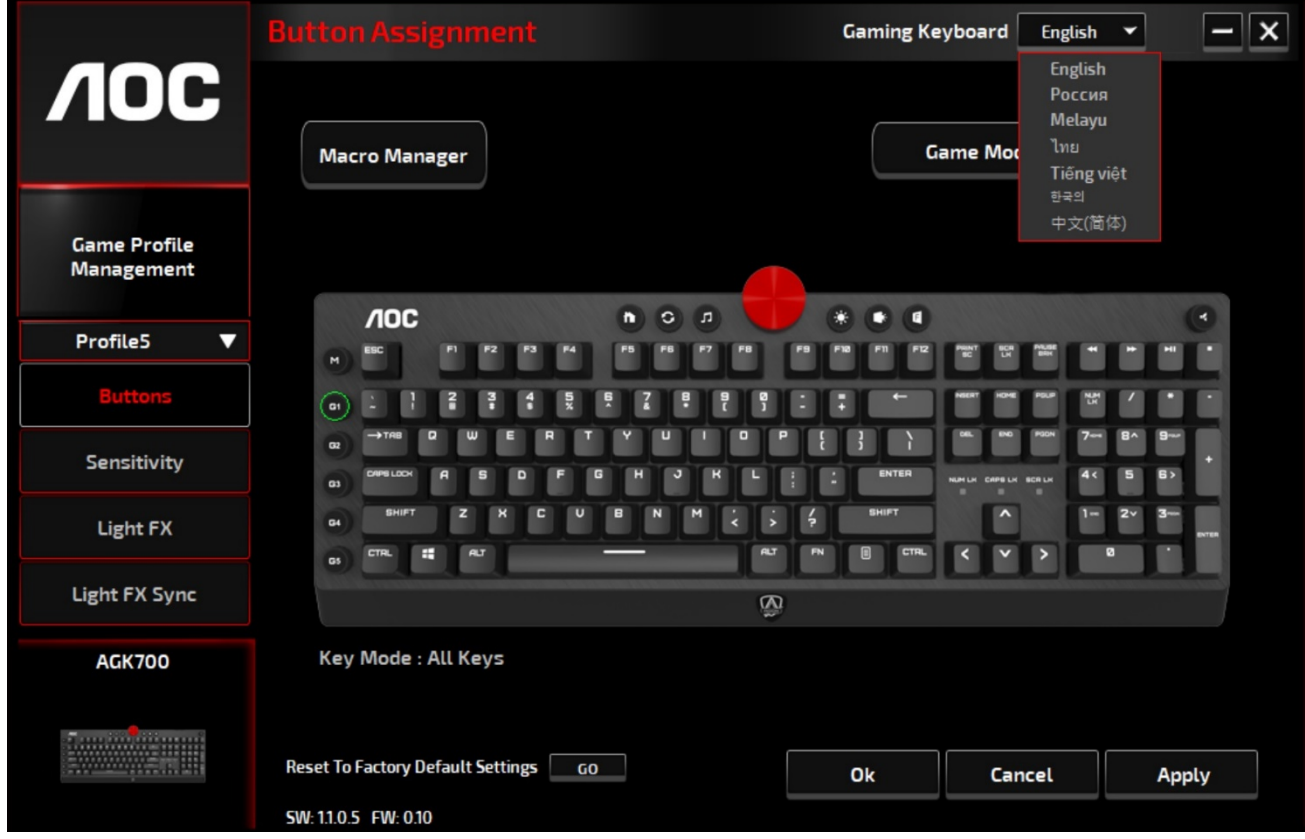

In Gestione dei profili di gioco, è possibile esportare un profilo personalizzato facendo clic sul tasto

Esporta  $\begin{array}{|c|c|c|c|}\hline \text{G} & \text{o} & \text{import} \\ \hline \end{array}$ o importare un profilo dal computer facendo clic sul tasto Importa  $\begin{array}{|c|c|c|}\hline \text{G} & \text{o} & \text{if} \\ \hline \end{array}$ 

I nomi dei profili predefiniti vanno da **Profilo 1** a **Profilo 5**. È possibile rinominare i profili digitando nel campo di testo in Nome profilo.

La memoria integrata del dispositivo supporta fino a cinque profili da portare ovunque.

Ogni profilo può essere attivato insieme a un programma collegato. A tale scopo, immettere il percorso eseguibile del programma a cui si desidera collegarsi nel campo di testo **Percorso file eseguibile (\*EXE)**.

#### **Ripristino delle impostazioni predefinite**

Facendo clic sul tasto **VAI**, il dispositivo viene ripristinato alle impostazioni predefinite.

# **Tasti**

# **Assegnazione tasto**

Per ogni tasto, diverso da Fn, Win, ESC e Maiusc, è possibile assegnare un'operazione dal menu. Le operazioni vengono visualizzate quando si fa clic con il tasto sinistro del mouse sul tasto nella finestra Assegnazione tasto. Le opzioni disponibili dal menu includono Gestione macro, Multimedia, Gestione finestre, Editor di testo e così via.

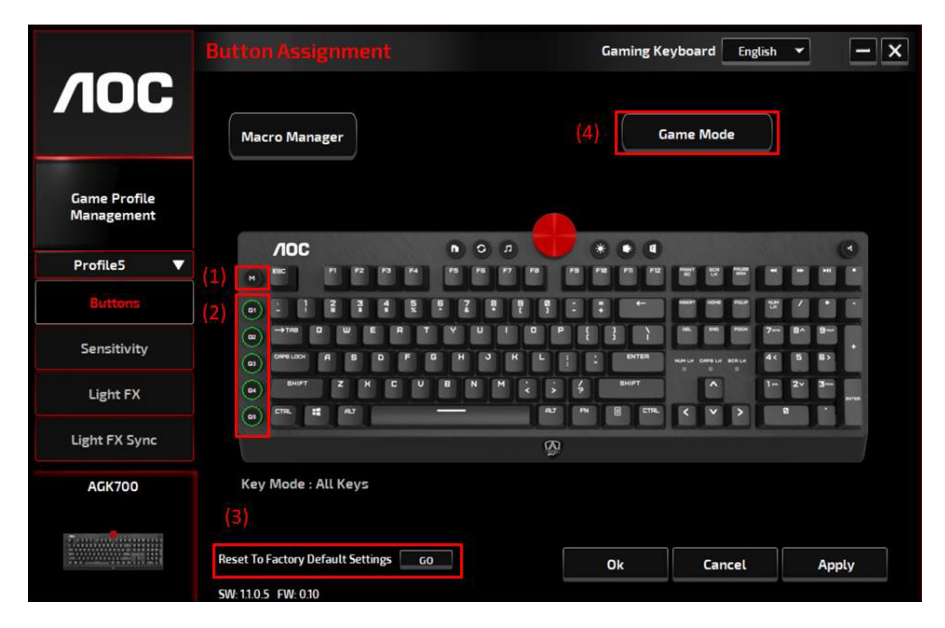

#### **Gestione macro**

Quando si sceglie questa opzione dal menu, viene visualizzata la finestra Gestione macro. Fare riferimento alla sezione Gestione macro per altre informazioni.

# **Multimedia**

**Apri lettore:** Avvia il lettore multimediale.

**Traccia precedente:** Passa alla traccia multimediale precedente.

**Traccia successiva:** Passa alla traccia multimediale successiva.

**Riproduzione/Pausa:** Passa tra riproduzione e pausa del file multimediale.

**Stop:** Arresta la riproduzione del file multimediale.

**Disattivazione audio:** Disattiva l'audio del computer.

**Volume +:** Aumenta il volume del computer.

**Volume -:** Riduce il volume del computer.

# **Gestione finestre**

**Calcolatrice:** Avvia Calcolatrice Microsoft.

**E-mail:** Avvia il programma di posta elettronica predefinito.

**WWW Preferiti:** Apre i Preferiti del browser predefinito.

**WWW Avanti:** Accede alla pagina web successiva.

**WWW Indietro:** Accede alla pagina web precedente.

**WWW Arresta:** Arresta il caricamento della pagina web.

**Risorse del computer:** Apre la finestra Risorse del computer (o Questo PC per Win10).

**WWW Aggiorna:** Aggiorna la pagina web attuale.

**WWW Home:** Avvia il browser predefinito e carica la homepage.

**WWW Cerca:** Accede alla barra di ricerca del browser predefinito o Cerca in Windows.

**Mostra desktop:** Passa tra desktop e vista attuale.

#### **Editor di testo**

Sono disponibili nove comandi di testo: Taglia, Copia, Incolla, Annulla, Seleziona tutto, Trova, Nuovo, Salva e Apri.

#### **Clic tasto sinistro**

Esegue un clic con il tasto sinistro.

#### **Clic tasto destro**

Esegue un clic con il tasto destro e accede al menu funzione rapida.

#### **Clic tasto centrale**

Attiva la funzione di scorrimento universale.

#### **Indietro browser**

Esegue il comando "Indietro" per la maggior parte dei browser Internet.

#### **Avanti browser**

Esegue il comando "Avanti" per la maggior parte dei browser Internet.

#### **Doppio clic**

Esegue un doppio clic.

# **Tasto di sparo**

Esegue un tasto di sparo fino al rilascio.

# **Assegnazione dei tasti di scelta rapida**

Assegna una combinazione di tasti di scelta rapida.

# **Tasto Windows**

Apre il menu Start di Windows

# **Tasto Preset**

Rimuove l'operazione assegnata e ripristina l'operazione originale.

#### **Gestione macro**

Una macro è una sequenza preregistrata di sequenze di tasti e pressioni di tasti eseguite con un tempismo preciso. Assegnando una macro a un tasto, è possibile eseguire con facilità combinazioni complesse. Il dispositivo consente di creare, eliminare, importare ed esportare le macro personalizzate. È possibile assegnare una macro esistente o registrare una nuova macro e assegnarla al tasto.

Fare clic sul tasto **Gestione macro** in modo che venga visualizzata la finestra a comparsa **Macro**.

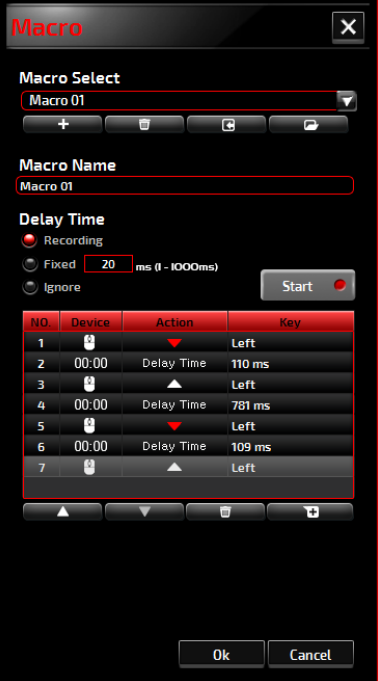

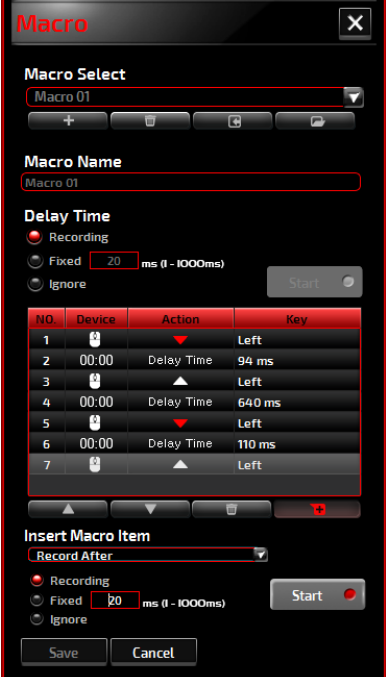

# **1. Creazione di una macro**

- **(1)** Fare clic sul tasto  $+$  e assegnare un nome alla macro che si sta per registrare. Confermare il nome premendo il tasto **Invio** sulla tastiera.
- **(2)** Impostare il ritardo tra gli eventi:

-**Registrazione:** Il ritardo tra gli eventi viene registrato durante la relativa registrazione.

-**Fisso:** Utilizzare un tempo predefinito (mostrato in millisecondi) per il ritardo.

-**Ignora:** Omettere tutte le pause tra battute dei tasti e pressioni dei tasti.

- **(3)** Fare clic sul tasto **Avvia** per registrare tutte le battute dei tasti e i comandi del tasto del mouse nella macro. Al termine, fare clic sul tasto **Arresta** per completare la registrazione.
- **(4)** Fare clic sul tasto **Annulla** per annullare questa registrazione o sul tasto **Ok** per confermarla. Le macro registrate correttamente si trovano nell'elenco a discesa **Selezione macro**.
- **(5)** Per tutte le macro registrate, è possibile eliminare o regolare le relative sequenze di evento o aggiungere nuovi eventi avviando un'altra sessione di registrazione.

#### **Nota:**

Ciascun tasto Macro può registrare 64 operazioni (32 tasti).

#### **2. Eliminazione di una macro**

Selezionare la macro da eliminare e fare clic sul tasto **Cestino**. Sarà visualizzata la finestra a comparsa **Messaggio di conferma**. Fare clic sul tasto **Ok** per eliminare la macro.

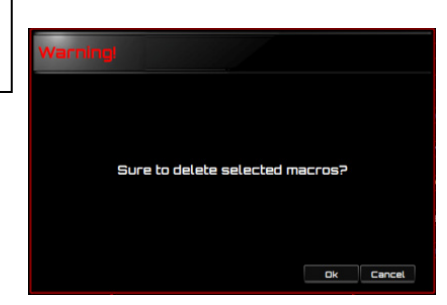

#### **3. Modifica del ritardo**

Per regolare il ritardo, fare doppio clic sul campo da rivedere e immettere il nuovo valore. Alcuni giochi potrebbero non essere in grado di rilevare brevi ritardi.

#### **4. Eliminazione di operazioni registrate**

Per eliminare una o più operazioni o un ritardo della macro, fare clic sul tasto **Cestino**.

#### **5. Inserimento di elemento macro**

Fare clic sul tasto  $+$  per inserire un'altra macro in una macro esistente. Scegliere di registrare questa nuova macro prima o dopo quella esistente; quindi fare clic sul tasto **Avvia** per avviare la registrazione. Al termine, fare clic sul tasto **Arresta** per completare la sessione, quindi fare clic sul tasto **Salva** per mantenere la registrazione. È inoltre possibile inserire il ritardo prima/dopo l'evento selezionato. Dopo aver immesso il valore di tempo desiderato, fare clic sul tasto **Salva**.

# **Modalità giochi**

#### **Disabilitazione di Alt + Tab**

La combinazione di tasti **Alt + Tab** consente di passare tra le finestre a livello di applicazione. Fare clic su questa opzione per disattivare (scuro) questi tasti di scelta rapida; fare di nuovo clic sull'opzione per attivarla (luminoso).

#### **Disabilitazione di Alt + F4**

La combinazioni di tasti **Alt + F4** viene spesso utilizzata per chiudere la finestra attiva attuale. Se nessun programma è aperto o ci si trova sul desktop, **Alt+F4** apre la finestra **Arresta il sistema**. Fare clic su questa opzione per disattivare (scuro) questi tasti di scelta rapida; fare di nuovo clic sull'opzione per attivarla (luminoso).

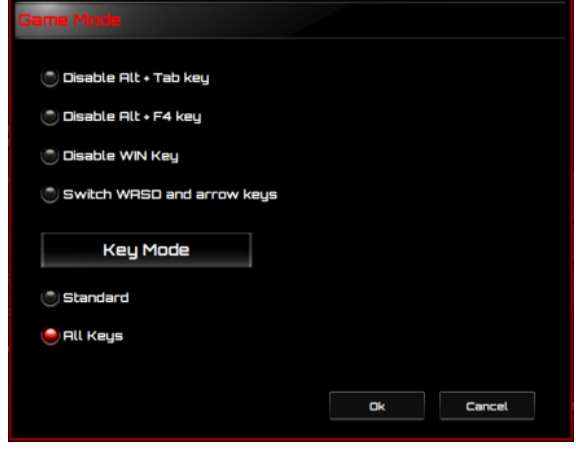

#### **Disabilitazione del tasto Windows**

Il tasto Windows apre il menu **Start**. Fare clic su questa opzione per disattivare (scuro) questi tasti di scelta rapida; fare di nuovo clic sull'opzione per attivarla (luminoso).

#### **Commutazione tra WASD e tasti freccia**

Questa opzione consente di commutare la funzione dei tasti WASD e dei tasti freccia. Fare clic su questa opzione per disattivare (scuro) questi tasti di scelta rapida; fare di nuovo clic sull'opzione per attivarla (luminoso).

#### **Modalità tasto**

- 1. Standard: Senza anti-ghosting. Se vengono premuti più tasti (non modificatori) contemporaneamente, viene rilevato solo il primo tasto. Fare clic su questa opzione per disattivare (scuro) questi tasti di scelta rapida; fare di nuovo clic sull'opzione per attivarla (luminoso).
- 2. Tutti i tasti: Anti-ghosting rollover N-Key. Consente il rilevamento della pressione di tutti i tasti. Fare clic su questa opzione per disattivare (scuro) questi tasti di scelta rapida; fare di nuovo clic sull'opzione per attivarla (luminoso).

# **Tasto Modalità**

Premere il tasto **Modalità** per passare tra i cinque profili che includono Tasto G1-G5/Illuminazione/Frequenza di polling.

#### **Tasto G1-G5**

Tasti di scelta rapida Macro. Fare clic su uno dei tasto **G** e configurare (vedere la selezione Creazione di una macro) o selezionare le macro completate, quindi premere il tasto **APPLICA**. Dopo aver premuto il tasto **APPLICA**, la tastiera riproduce direttamente la macro designata. I tasti G1/G2/G3/G4/G5 della tastiera possono riprodurre le funzioni macro esistenti.

# **Sensibilità**

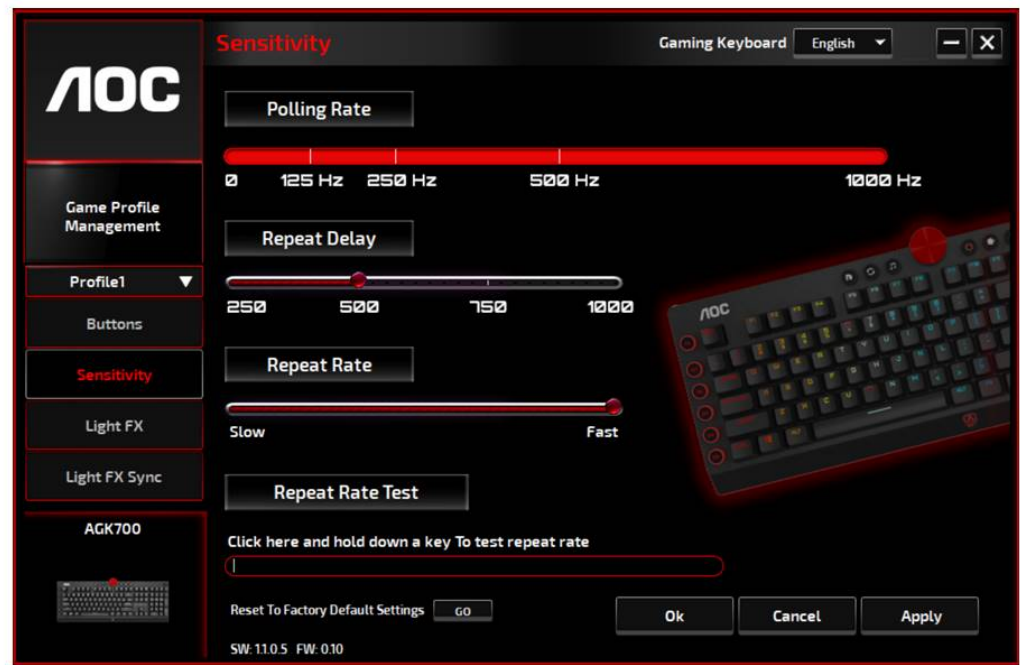

#### **Frequenza di polling**

Scegliere tra quattro frequenze di polling:

- 125 Hz/8 ms
- $\bullet$  250 Hz/4 ms
- $\bullet$  500 Hz/2 ms
- 1000 Hz/1 ms (predefinita)

#### **Ritardo della ripetizione:**

Trascinare la manopola della **barra di scorrimento** verso sinistra o destra per impostare Ritardo di ripetizione; sono disponibili quattro opzioni da Lungo a Breve.

#### **Frequenza di ripetizione:**

Trascinare la manopola della **barra di scorrimento** verso sinistra o destra per regolare Frequenza di ripetizione; impostare la velocità in qualsiasi punto del dispositivo di scorrimento.

#### **Test della frequenza di ripetizione:**

Per testare la velocità delle impostazioni Frequenza di ripetizione e Ritardo di ripetizione, tenere premuto un tasto o digitare in questo campo di testo per mostrare il funzionamento dell'impostazione.

# **Light FX**

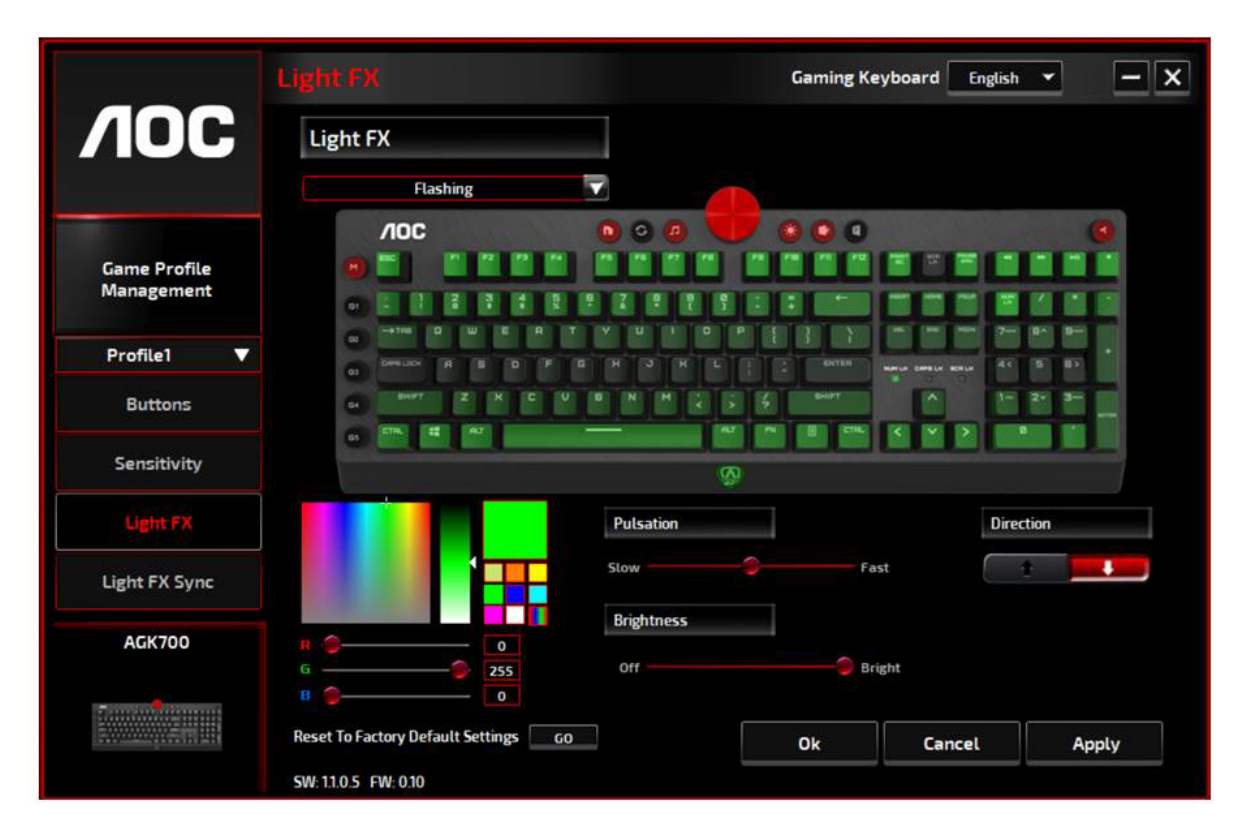

#### **Light FX**

Scegliere dal menu a discesa **Light FX** per l'impostazione di illuminazione preferita. Le opzioni sono: Statico, Intermittente, Reazione, Lampeggiante, Ondulazione, Radar, Fuochi di artificio, Lampeggio, Onda, Configurazione personalizzata, Cerchi concentrici, Onda W Le opzioni di impostazione correlate come Direzione e Tempo di arresto vengono visualizzate quando applicabili all'opzione Light FX selezionata. Per ripristinare le impostazioni di illuminazione predefinite, premere il tasto **Vai** accanto a "Ripristino delle impostazioni predefinite".

#### **Impostazioni LED**

Decidere il colore preferito scegliendo un colore dal pannello dei **colori RGB** o inserendo i valori RGB per il proprio effetto di illuminazione, oppure scegliere l'opzione Colore casuale per l'effetto di illuminazione per visualizzare i colori RGB che cambiano continuamente.

#### **Pulsazione**

Trascinare la manopola della barra di scorrimento **Pulsazione** verso sinistra o destra per configurare la velocità dell'effetto di illuminazione. Sono disponibili tre opzioni da Lento a Veloce. Questa opzione di impostazione è disponibile per la maggior parte degli effetti di illuminazione, ad eccezione di Statico e Configurazione personalizzata.

#### **Luminosità**

Trascinare la manopola della barra di scorrimento **Luminosità** verso sinistra o destra per configurare la luminosità dell'effetto di illuminazione. Sono disponibili quattro livelli di luminosità di illuminazione da Off a Luminoso. Questa opzione di impostazione è disponibile per tutti gli effetti di illuminazione.

#### **Direzione**

Impostare la **direzione** dell'effetto di illuminazione scelto. Questa opzione di impostazione è disponibile per gli effetti di illuminazione di Lampeggiante, Radar, Onda e Cerchi concentrici.

#### **Tempo di arresto**

Impostare il tempo dell'effetto di illuminazione scelto. Questa opzione di impostazione è

disponibile per gli effetti di illuminazione di Statico, Intermittente, Lampeggiante, Radar, Onda, Configurazione personalizzata, Cerchi concentrici e Onda W.

# **Numero di arresti**

Impostare il numero di arresti dell'effetto di illuminazione scelto da visualizzare. Questa opzione di impostazione è disponibile per l'effetto di illuminazione di Lampeggio.

# **Light FX Sync**

L'effetto di illuminazione del dispositivo può essere sincronizzato con altri dispositivi da gaming AOC che supportano AOC Light FX Sync. Per sincronizzare i dispositivi, selezionare le icone dei dispositivi scelti e fare clic sul tasto **Applica**. I dispositivi sincronizzati vengono evidenziati in rosso.

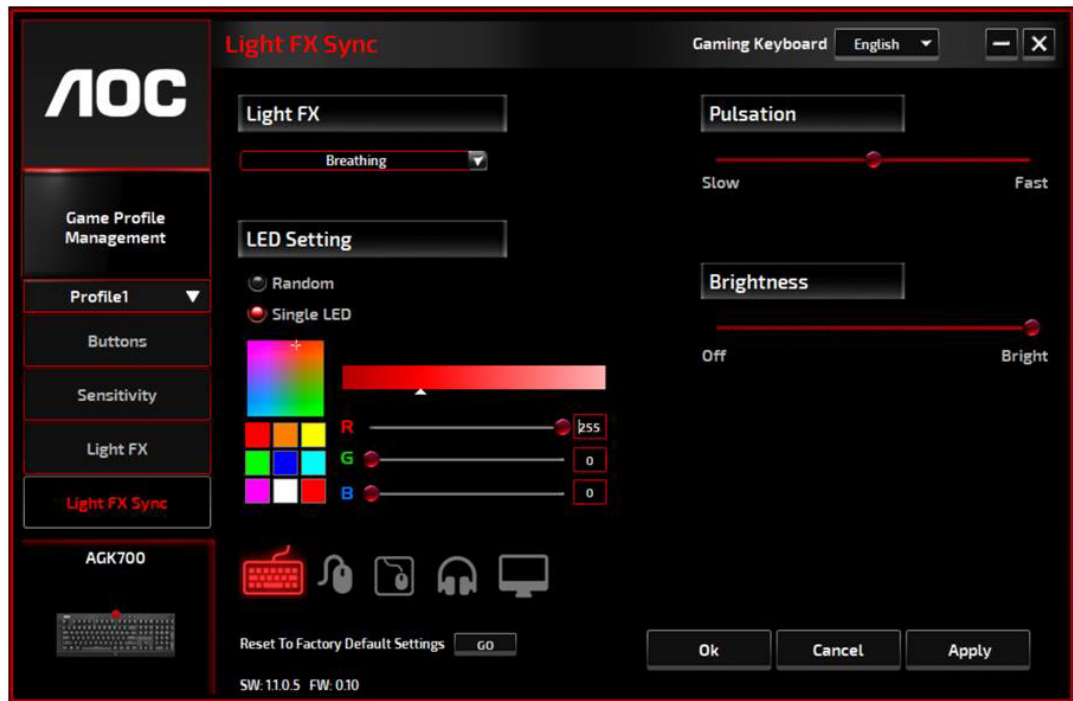

# **Ripristino delle impostazioni predefinite**

Facendo clic sul tasto **VAI**, il dispositivo viene ripristinato alle impostazioni predefinite.

# **Aggiornamento online**

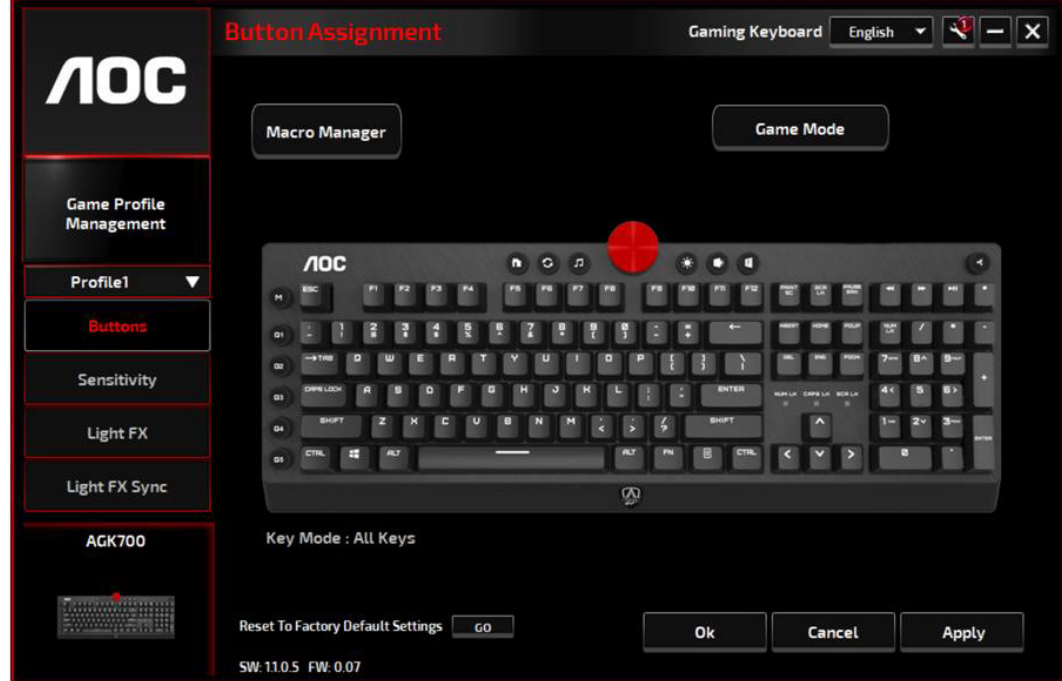

Quando sono disponibili nuovi aggiornamenti, nell'angolo superiore destro viene visualizzato un palloncino di **avviso** con l'icona dello strumento.

Facendo clic sul palloncino di **avviso**, nella finestra a comparsa **Aggiornamento online** vengono visualizzate le opzioni di aggiornamento. Selezionare gli aggiornamenti da scaricare e installare. Fare clic sul tasto **Aggiorna** per completare il processo di aggiornamento.

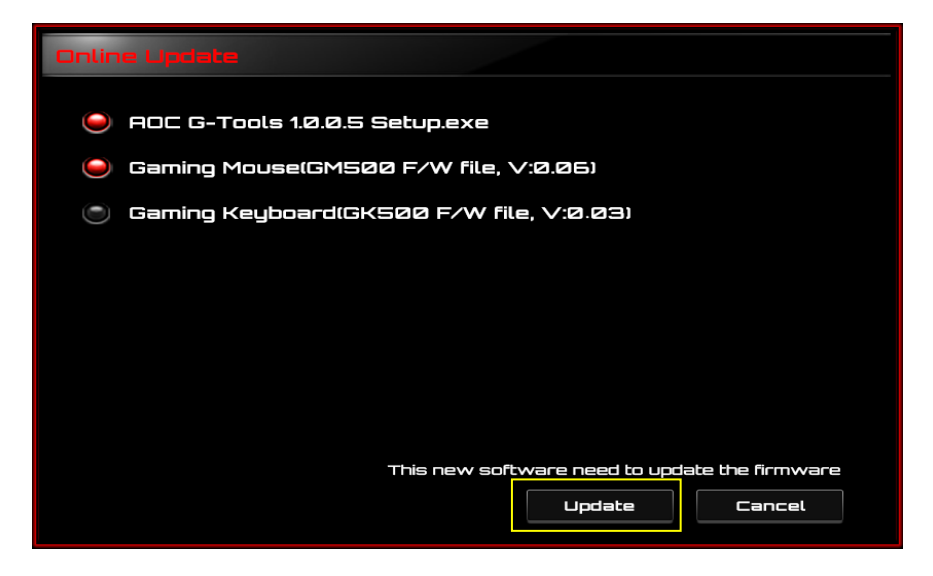

# **SICUREZZA E MANUTENZIONE**

# **Importante**

Per la propria sicurezza, leggere attentamente le seguenti linee guida per il dispositivo.

- 1. Non utilizzare il dispositivo in condizioni anomale.
- 2. Evitare di guardare direttamente il raggio di tracciamento del dispositivo o di puntare il raggio verso gli occhi di chiunque. Il raggio di tracciamento non è visibile ad occhio nudo ed è impostato come sempre attivo.
- 3. Non smontare il dispositivo (ciò annullerà la garanzia) e non tentare di azionarlo con carichi di corrente anomali.
- 4. Tenere il dispositivo lontano da liquidi o umidità. Utilizzare il dispositivo solo entro l'intervallo di temperatura indicato: Da 0°C (32°F) a 40°C (104°F). Se la temperatura del dispositivo è troppo elevata, scollegare il dispositivo per abbassare la temperatura.
- 5. Se l'illuminazione RGB non funziona correttamente, il dispositivo non funziona o se si verifica una situazione termica anomala, risolvere il problema scollegando e ricollegando il dispositivo.
- 6. Se il processo di risoluzione dei problemi non risolve il problema, scollegare il dispositivo e visitare il sito [www.aoc.com](http://www.aoc.com/) per assistenza. Non tentare di riparare da soli il dispositivo.

# **Sicurezza**

# **Dichiarazione sulle interferenze della FCC (Federal Communications Commission)**

Questo dispositivo è conforme alla Parte 15 delle Norme FCC. Il funzionamento è soggetto alle seguenti due condizioni:

- (1) Questo dispositivo non può provocare interferenze dannose.
- (2) Questo dispositivo deve poter ricevere qualsiasi interferenza, incluse quelle che possono causare un funzionamento indesiderato.

# **Nota:**

Questo dispositivo è stato controllato e trovato conforme ai limiti di un dispositivo di Classe B in base alla parte 15 delle normative FCC. Tali limiti sono stati stabiliti per fornire ragionevole protezione dalle dannose interferenze in installazioni residenziali. Questo dispositivo genera, impiega e può emettere energia di frequenza radio e, se non è installata ed usata in accordo alle istruzioni date, può provocare interferenze dannose alle comunicazioni radio. Tuttavia, non si può garantire che le interferenze non si verifichino in un particolare impianto. Se questo dispositivo provoca interferenze dannose alla ricezione radiofonica o televisiva, che possono essere determinate accendendo o spegnendo l'attrezzatura, l'utente è incoraggiato a cercare di correggere l'interferenza prendendo una o più delle seguenti misure:

- —Cambiare l'orientamento o riposizionare l'antenna ricevente.
- —Aumentare la distanza tra l'apparecchiatura e l'antenna.
- —Collegare il dispositivo ad una presa di rete su un circuito diverso da quello a cui è collegata l'antenna.
- —Consultare il rivenditore o un tecnico specializzato radio / TV per assistenza.

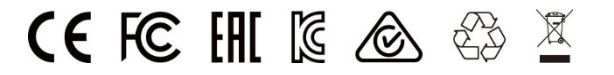